# Introduction to the Site Maintenance Terminal

## **About This Chapter**

This part introduces the definition, the functions, the logical objects, and the software window.

#### 1.1 Definition of the Site Maintenance Terminal

To use the Site Maintenance Terminal, you need to learn the difference between the Site Maintenance Terminal, Site Maintenance Terminal PC, and Site Maintenance Terminal application.

#### 1.2 Functions of the Site Maintenance Terminal

Through the Site Maintenance Terminal, you can commission a BTS, maintain a BTS, and rectify faults.

#### 1.3 Logical Objects

The site maintenance operation is performed through the logical objects. The logical objects contain sites, cells, baseband transceivers (BTs), channels, and radio carriers (RCs).

#### 1.4 Site Maintenance Terminal System Software Window

The Site Maintenance Terminal System software window consists of navigation pane, browse pane, and status pane.

## 1.1 Definition of the Site Maintenance Terminal

To use the Site Maintenance Terminal, you need to learn the difference between the Site Maintenance Terminal, Site Maintenance Terminal PC, and Site Maintenance Terminal application.

#### Site Maintenance Terminal

The Site Maintenance Terminal is a logical concept. It refers to a maintenance terminal installed with the Site Maintenance Terminal software group and connecting with the O&M network of the BTSs. Through the Site Maintenance Terminal, you can operate and maintain the BTSs.

#### Site Maintenance Terminal PC

The Site Maintenance Terminal PC is a hardware concept. It refers to the computer installed with the Site Maintenance Terminal software group.

### **Site Maintenance Terminal Application**

The Site Maintenance Terminal application is installed on a Site Maintenance Terminal PC. It refers to the HUAWEI Site Maintenance Terminal software group.

## 1.2 Functions of the Site Maintenance Terminal

Through the Site Maintenance Terminal, you can commission a BTS, maintain a BTS, and rectify faults

The Site Maintenance Terminal provides a graphical user interface (GUI) for the operation and maintenance.

# 1.3 Logical Objects

The site maintenance operation is performed through the logical objects. The logical objects contain sites, cells, baseband transceivers (BTs), channels, and radio carriers (RCs).

The logical objects contain sites, cells, BTs, channels, and RCs, as shown in Figure 1-1.

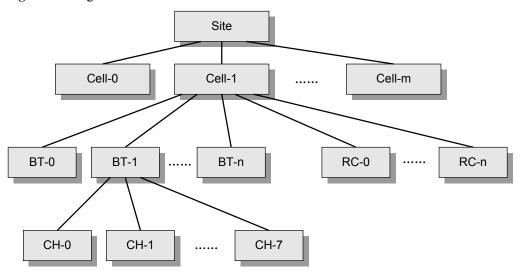

Figure 1-1 Logical structure

# 1.4 Site Maintenance Terminal System Software Window

The Site Maintenance Terminal System software window consists of navigation pane, browse pane, and status pane.

The Site Maintenance Terminal System software window consists of navigation pane, browse pane, and status pane, as shown in **Figure 1-2**.

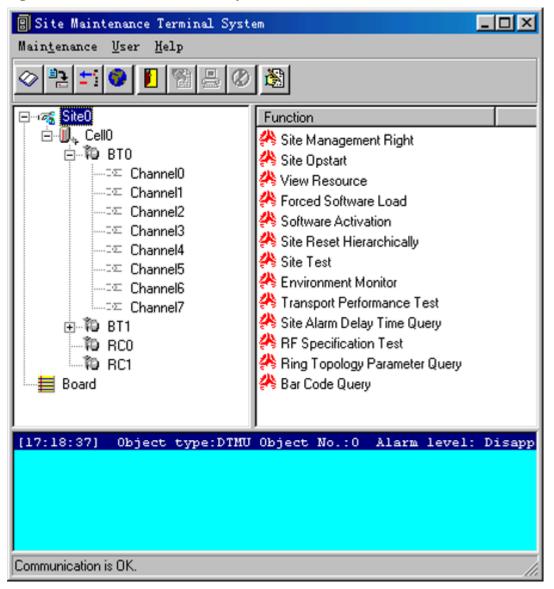

Figure 1-2 Site Maintenance Terminal System software window